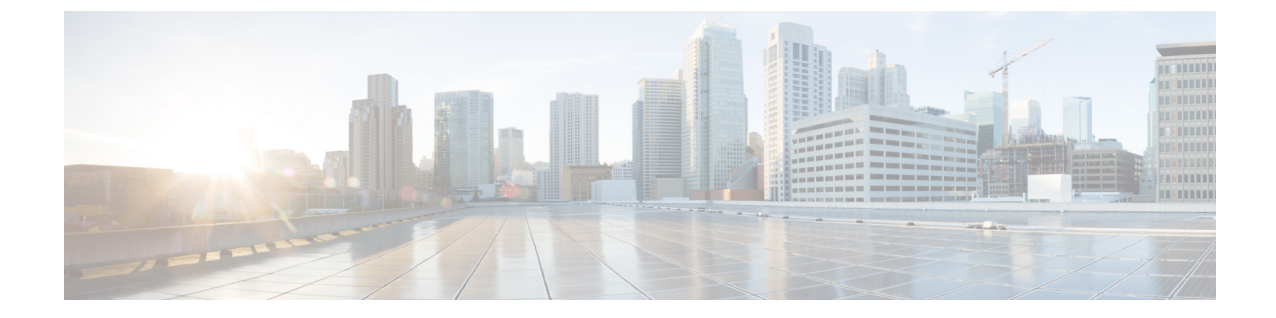

## 別のボイスメッセージシステムから **Cisco Unity Connection** へ移行する

• 別のボイスメッセージシステムから Cisco Unity Connection へ移行する (1ページ)

## 別のボイスメッセージシステムから**CiscoUnityConnection** へ移行する

別のボイスメッセージングシステムを Unity Connection に置き換える場合は、次のことを考慮 してください。

- ユーザが各システムと対話する方法。たとえば、Unity Connection 標準カンバセーション (電話ユーザーインターフェイス(TUI))のオプションや、タスクを実行するために使 用するキー入力が、ユーザーが使い慣れたものと異なる場合があります。標準カンバセー ションの代わりに、お客様によってはオプションカンバセーション1(UnityConnectionで 使用可能な、ARIA に似たカンバセーション)をアクティブにして、ユーザーが使い慣れ た選択肢と同様のメッセージ取得メニューを聞くことができます。ただし、外部発信者お よびUnityConnectionユーザーがメッセージの送信および管理に使用したり、UnityConnection の設定変更に使用したりするその他のメニューは、標準カンバセーションのメニューと同 じです。
- Unity Connection の動作は、置き換えられるボイス メッセージング システムの動作と異な ることを、お客様に理解していただく必要があります。たとえば、お客様が現在、自動受 付機能を使用しておらず、Unity Connection を同じように設定する必要がある場合は、イ ンストーラで Unity Connection が正しく設定されるように注意する必要があります。たと えば、ガイダンスの動作を変更したり、パーソナルグリーティング中にゼロアウトでオペ レータ オプションにアクセスしたりといった変更が必要な場合、これらの変更はカット オーバーの前に変更し、テストしておく必要があります。
- Unity Connection ユーザーの作成方法を計画するLDAP ディレクトリからインポートする か、Cisco Unified Communications Manager からインポートするか、CSV ファイルからイン ポートするか、Cisco Unity Connection Administration を使用して追加するか。CSV ファイ ルからインポートするか、または Unity Connection Administration を使用して追加する場

合、その情報の取得元。ユーザアカウントの作成は、カットオーバーの前に計画してテス トする必要があります。

• インストールまたはサーバの数が多くなるほど、カットオーバーの前にユーザ登録作業を 実行しておく必要性が高まります。同時に登録しようとするユーザーが多すぎると、一部 のユーザー(最大で使用可能な音声ポートの数まで)は Unity Connection サーバーへのア クセスおよび登録に成功しますが、それ以外のユーザーはビジー信号を受信します。

ユーザーがこのような不快な経験をしないように、システムの運用を開始する数日前には小規 模のユーザーグループに連絡して、パイロット番号に電話をかけて Unity Connection に登録す る方法を通知する必要があります。

- 既存のボイス メッセージング システムで特別なオーディオテキスト アプリケーションを 使用していた場合は、カットオーバー前に Unity Connection の同等の機能を計画し、設定 する必要があります。Unity Connection はオーディオテキスト アプリケーションをサポー トしており、設計および設定用のツールがあります。
- Unity Connection はグループメールボックスをサポートしていませんが、グリーティング で発信者に対して「Pat は 1、Chris は 2」などの入力を要求するコールハンドラを設定し て、同等の機能を使用できます。ディスパッチ メッセージでも、グループ メールボック スのサポートに必要な機能を使用できる場合があります(ディスパッチメッセージングの 詳細については、[https://www.cisco.com/c/en/us/td/docs/voice\\_ip\\_comm/connection/15/](https://www.cisco.com/c/en/us/td/docs/voice_ip_comm/connection/15/administration/guide/b_15cucsag.html) [administration/guide/b\\_15cucsag.html](https://www.cisco.com/c/en/us/td/docs/voice_ip_comm/connection/15/administration/guide/b_15cucsag.html) にある『Cisco Unity Connection のシステム アドミニス トレーションガイドリリース*15*』の「Messaging」の章にある「Dispatch [Messages](https://www.cisco.com/c/en/us/td/docs/voice_ip_comm/connection/15/administration/guide/b_15cucsag/b_15cucsag_chapter_01010.html#ID-2422-00000067)」の項を 参照してください。
- Unity Connection の設計が完了し、ラボの認定を通じて検証する場合は、シミュレートさ れた負荷テストおよびアプリケーションテスト計画の実行により、カットオーバー前に Unity Connection の機能もテストする必要があります。

翻訳について

このドキュメントは、米国シスコ発行ドキュメントの参考和訳です。リンク情報につきましては 、日本語版掲載時点で、英語版にアップデートがあり、リンク先のページが移動/変更されている 場合がありますことをご了承ください。あくまでも参考和訳となりますので、正式な内容につい ては米国サイトのドキュメントを参照ください。